# **РК-монітор Acer Посібник користувача**

Авторське право © 2023 р. Корпорація Acer Incorporated. Усі права застережено.

Посібник користувача РК-монітора Acer Оригінальний випуск: 06/2023

Компанія залишає за собою право періодично змінювати інформацію, що міститься в цій публікації, не зобов'язуючись повідомляти про поправки або зміни. Зміни вносять в нові редакції цього посібника, а також супровідні документи та публікації. Компанія не надає жодних явних або неявних заяв чи гарантій щодо змісту цього посібника, в тому числі відмовляється від неявних гарантій відповідності вимогам користувача або відповідності певній меті використання.

Запишіть номер моделі, серійний номер, дату та місце купівлі у полі нижче. Серійний номер і номер моделі записані на етикетці комп'ютера. Уся кореспонденція щодо пристрою повинна містити серійний номер, номер моделі й інформацію про купівлю.

Будь-яку частину цієї публікації заборонено відтворювати, зберігати в пошуковій системі або передавати в будь-якій формі та будь-яким електронним або механічним способом, роботи з неї фотокопії, записи тощо, без попередньої письмової згоди корпорації Acer Incorporated.

Посібник користувача РК-монітора Acer

Номер моделі: \_\_\_\_\_\_\_\_\_\_\_\_\_\_\_\_\_\_\_\_\_\_\_\_\_\_\_\_\_\_\_\_\_\_

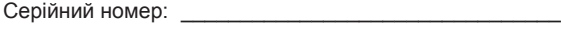

Дата купівлі: \_\_\_\_\_\_\_\_\_\_\_\_\_\_\_\_\_\_\_\_\_\_\_\_\_\_\_\_\_\_\_\_\_\_\_\_ Місце купівлі: \_\_\_\_\_\_\_\_\_\_\_\_\_\_\_\_\_\_\_\_\_\_\_\_\_\_\_\_\_\_\_\_\_\_\_

Acer і логотип Acer – зареєстровані торговельні марки корпорації Acer Incorporated. Назви продуктів і торговельні марки інших компаній використовуються в цьому посібнику лише з метою ідентифікації та належать відповідним компаніям.

# <span id="page-2-0"></span>**Інформація щодо безпеки та комфорту**

## **Інструкції з техніки безпеки**

Уважно прочитайте інструкції. Зберігайте цей документ на майбутнє. Дотримуйтеся всіх попереджень й інструкцій, що містяться на маркуванні пристрою.

## **Особливі примітки про РК-монітори**

Нижче наведено звичні стани РК-монітора, які не є несправностями.

- Відповідно до характеристик флуоресцентного світла екран може блимати під час першого використання. Вимкніть перемикач живлення, а потім увімкніть його, щоб усунути блимання.
- Яскравість екрану може бути нерівномірною залежно від використання шпалерів.
- Екран РК-монітора містить не менше 99,99% ефективних пікселів. Дефектні пікселі можуть становити не більше 0,01%.
- Відповідно до характеристик РК-екрану після перемикання зображення може з'являтися надлишкове зображення, тобто одне зображення може залишатися на екрані впродовж кількох годин. У цьому разі екран можна повільно вивести з цього стану, змінюючи зображення або вимикаючи перемикач живлення на кілька годин.

## **Очищення монітора**

Уважно дотримуйтеся вказівок під час очищення монітора.

- Завжди витягуйте штекер монітора з розетки перед очищенням.
- Витирайте екран, передні та бокові стінки корпусу вологою тканиною.

## <span id="page-3-0"></span>Доступність

Упевніться в тому, що електрична розетка, в яку ви вставляєте кабель живлення, легко доступна та встановлена якомога ближче до оператора обладнання. Якщо потрібно від'єднати обладнання від живлення, від'єднайте кабель живлення від електричної розетки.

#### Безпечне прослуховування

Щоб захистити слух, дотримуйтеся наведених нижче інструкцій.

- Поступово збільшуйте гучність, доки звук не стане чітким, не спотвореним і зручним для прослуховування.
- Встановивши рівень гучності, не збільшуйте її після того як вуха призвичаяться до неї.
- Обмежте час прослуховування музики на найвищому рівні гучності.
- Не підвищуйте рівень гучності, якщо ви перебуваєте в галасливому місці.
- Зменште гучність, якщо ви не чуєте, коли до вас звертаються оточуючі.

#### Попередження

- Не використовуйте пристрій біля води.
- Не ставте пристрій на нестійкі візок, підставку або стіл. Падіння пристрою може спричинити серйозні несправності.
- Щілини й отвори призначені для вентиляції, щоб забезпечити надійну роботу пристрою та захищають його від перегрівання. Ці отвори не можна затуляти або накривати. Отвори не слід затуляти, розміщуючи пристрій на ліжку, дивані, килимі або подібній поверхні. This product should never be placed near or over a radiator or heat register, or in a built-in installation unless proper ventilation is provided.
- Не вставляйте предмети в отвори в корпусі пристрою, оскільки якщо торкнутися небезпечних точок напруги або замкнених деталей, це може призвести до пожежі або удару електричним струмом. Не допускайте потрапляння будь-якої рідини на поверхню або всередину пристрою.
- Щоб запобігти пошкодженню внутрішніх компонентів та виснаженню батареї, не розташовуйте пристрій на вібруючій поверхні.
- Ніколи не використовуйте його під час заняття спортом або фізкультурою або на вібруючій поверхні, щоб уникнути випадкового короткого замикання або пошкодження внутрішніх компонентів.
- Адаптер слід використовувати лише з цим монітором. Його заборонено використовувати для інших цілей. Пристрій використовує одне з таких джерел живлення: Виробник: DELTA:S025ANP1900131 (19Vdc/1.31A) ADPC1925EX(19Vdc/1.31A)

#### Використання електричного живлення

- Пристрій повинен працювати від того типу живлення, який зазначено на маркуванні. Якщо в вас є сумніви щодо типу джерела живлення, зверніться до роздрібного продавця або в місцеву енергетичну компанію.
- Не ставте предмети на кабель живлення. Не ставте пристрій там, де люди можуть наступити на кабель.
- <span id="page-4-0"></span>• Якщо ви використовуєте подовжувач з цим пристроєм, переконайтеся, що загальна номінальна напруга обладнання, підключеного через подовжувач, не перевищує номінальної напруги подовжувача. Також переконайтеся, що загальна номінальна напруга всіх пристроїв, підключених до настінної розетки, не перевищує номінальної напруги запобіжника.
- Не перевантажуйте електричну розетку, подовжувач або розгалужувач, підключаючи забагато пристроїв. Загальне навантаження системи не повинно перевищувати 80% номінальної напруги паралельного ланцюга. У разі використання мережевого фільтру, навантаження не повинно перевищувати 80% вхідної номінальної напруги мережевого фільтру.
- Кабель живлення пристрою оснащено трипровідним заземленим штекером. Штекер підходить лише для заземленої електричної розетки. Переконайтеся, що електричну розетку належним чином заземлено, перш ніж вставляти штекер кабелю живлення. Не вставляйте штекер в незаземлену розетку. За подробицями зверніться до кваліфікованого електрика.

#### **Попередження. Контакт заземлення – це функція безпеки. Використання електричної розетки, не заземленої належним чином, може призвести до ураження електричним струмом та (або) травми.**

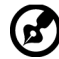

**Примітка.** Контакт заземлення також забезпечує хороший захист від непередбачених завад від інших електричних пристроїв, встановлених поблизу, які можуть вплинути на роботу цього пристрою.

• Використовуйте пристрій лише з комплектом кабелю живлення, що постачається разом із пристроєм. Якщо потрібно замінити комплект кабелю живлення, переконайтеся, що новий кабель відповідає таким вимогам:він повинен бути знімного типу, міститися в переліку компанії Underwriters Laboratories, Inc. / мати сертифікат Канадської асоціації стандартів, бути типу SPT-2, номінальна напруга: 7 А, мін. 125 В, бути затвердженим Німецькою асоціацією електричних, електронних і інформаційних технологій (VDE) або аналогічною організацією, мати макс. довжину: 4,6 м.

#### Обслуговування пристрою

Не намагайтеся обслуговувати цей пристрій самостійно, наприклад, під час відкриття або зняття кришок ви можете наражатися на дію небезпечних точок напруги або на інші ризики. Щодо технічного обслуговування звертайтеся до кваліфікованих фахівців. Від'єднайте пристрій від настінної розетки та зверніться до кваліфікованого обслуговуючого персоналу, якщо:

- кабель живлення або штекер пошкоджені, порізані або зношені
- на пристрій розлита рідина
- пристрій перебував під дією дощу або води
- пристрій падав або корпус пошкоджено
- спостерігається явна зміна в роботі, що вказує на потребу технічного обслуговування
- пристрій не працює нормально за дотримання інструкцій з експлуатації

<span id="page-5-0"></span>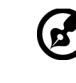

**Примітка.** Регулюйте лише ті елементи керування, які описано в інструкціях з експлуатації, оскільки неправильне регулювання інших елементів керування може призвести до пошкодження, і часто вимагає тривалої роботи кваліфікованого фахівця для відновлення нормального стану пристрою.

## Потенційно вибухонебезпечні середовища

Вимикайте пристрій у місцях з потенційно вибухонебезпечною атмосферою, і дотримуйтеся всіх вимог та інструкцій. До потенційно вибухонебезпечних середовищ належать місця, де зазвичай рекомендують вимикати двигун автомобіля. Іскри в таких місцях можуть призвести до вибуху або пожежі, що в свою чергу можуть призвести до травм або навіть смерті. Вимикайте пристрій на складах, в місцях зберігання та розподілу, на хімічних заводах, а також в місцях, де проводяться підривні роботи. Місця з потенційно вибухонебезпечною атмосферою часто (але не завжди) позначені. До них належать нижні палуби на суднах, об'єкти з передачі й зберігання хімічної зброї, автомобілі на стиснутому нафтовому газі (наприклад, пропані або бутані), місця, в яких забруднене повітря містить хімікати або дрібні частинки, як-от, пісок, пил або металевий порошок.

## Додаткова інформація з техніки безпеки

Пристрій та аксесуари можуть містити дрібні деталі. Тримайте їх у недоступному для дітей місці.

## Інформація про переробку інформаційнотехнічного обладнання

Корпорація Acer суворо дотримується принципів охорони довкілля та розглядає переробку в формі утилізації використаного обладнання як один з головних пріоритетів компанії, щоб знизити вплив на довкілля.

Корпорація Acer дуже свідомо ставиться до екологічних наслідків своєї діяльності та прагне визначити й забезпечити найкращі робочі процедури, щоб зменшити вплив їхніх пристроїв на довкілля.

Щоб отримати додаткову інформацію та допомогу під час утилізації, перейдіть за посиланням:

<https://www.acer-group.com/sustainability/en/our-products-environment.html>

Перейдіть на веб-сторінку [www.acer-group.com,](http://www.acer-group.com) щоб отримати більше інформації про функції та переваги наших пристроїв.

## Інформація про утилізацію

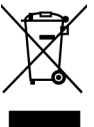

Не викидайте цей електронний пристрій у смітник. Щоб звести до мінімуму забруднення і забезпечити максимальний захист навколишнього середовища, пристрій підлягає переробці. Щоб отримати детальнішу інформацію про утилізацію електричного та електронного обладнання (WEEE), перейдіть на веб-сторінку https://www.acer-group.com/sustainability/ en/our-products-environment.html

## <span id="page-6-0"></span>Заява про РК-пікселі

РК-екран виготовлений із застосуванням високоточних технологій. Тим не менш, деякі пікселі можуть час від часу не запалюватися або з'являтися у вигляді чорних або червоних точок. Це жодним чином не впливає на записане зображення і не є несправністю.

Цей пристрій постачається з функцією керування живленням:

- активація режиму сну дисплея через 5 хв. бездіяльності користувача.
- Щоб пробудити монітор, що знаходиться в режимі активного вимкнення, порухайте мишею або натисніть будь-яку клавішу клавіатури.

### Поради та інформація про комфортне використання

Користувачі комп'ютера можуть скаржитися на надмірну напругу на очі та головний біль після тривалого використання. Користувачі також часто ризикують отримати фізичну травму, працюючи за комп'ютером впродовж кількох годин. Тривала робота, невдала поза, шкідливі робочі звички, стрес, порушення умов роботи, стан здоров'я та інші фактори значно збільшують ризик отримати фізичну травму.

Неправильне використання комп'ютера може викликати кистьовий тунельний синдром, тендиніт, тендосиновіт або інші скелетно-м'язові захворювання. В руках, зап'ястях, плечах, передпліччях, шиї або спині можуть з'явитися такі симптоми:

- оніміння, печіння або поколювання
- ломота, хворобливість або чутливість
- біль, набряк або пульсація
- нерухомість або стискання
- холод або слабкість

Якщо у вас є ці симптоми або будь-який інший періодичний або постійний дискомфорт і (або) біль, пов'язаний з використанням комп'ютера, негайно проконсультуйтеся з лікарем і повідомте про це відділ безпеки та охорони праці вашої компанії.

У розділі нижче наведено рекомендації щодо комфортнішого використання комп'ютера.

### Пошук зони комфорту

Знайдіть свою зону комфорту, налаштувавши кут поля зору монітора, використовуючи підставку для ніг або регулюючи висоту крісла, щоб досягти максимального комфорту. Дотримуйтеся таких порад:

- час від часу змінюйте позу
- не горбтеся та (або) не відхиляйтеся назад
- вставайте та ходіть, щоб зняти напругу в м'язах ніг

#### <span id="page-7-0"></span>Піклування про зір

Кількагодинна робота за комп'ютером, носіння неправильно підібраних окулярів чи контактних лінз, яскраве світло, надмірне освітлення кімнати, погано сфокусовані екрани, дрібні шрифти та низька контрастність зображень можуть призвести до перенапруження очей. У наступних розділах наведено поради щодо зменшення перенапруження очей.

Очі

- Часто давайте очам відпочити.
- Дайте очам відпочити, відводячи погляд від монітора та фокусуючи його на одній точці.
- Часто кліпайте, щоб уникати пересушення очей.

#### Дисплей

- Підтримуйте чистоту дисплея.
- Тримайте голову над верхньою частиною дисплея, щоб очі дивилися вниз, коли погляд спрямовано на середину дисплея.
- Відрегулюйте яскравість і (або) контраст дисплея до комфортного рівня, щоб покращити читабельність тексту та чіткість графіки.
- Зменште мерехтіння та відбиття:
	- встановлюйте дисплей так, щоб його бік був звернений до вікна або джерела світла
	- зменште освітлення в приміщенні, використовуючи портьєри, штори або жалюзі
	- використовуйте підсвітку
	- змініть кут поля зору дисплея
	- використовуйте антибліковий фільтр
	- використовуйте козирок, наприклад, смужку картону над переднім верхнім краєм дисплея
- Уникайте регулювання дисплея в незручному куті поля зору.
- Не дивіться на джерела яскравого світла, як-от відкриті вікна, впродовж тривалого часу.

#### Виховання хороших робочих звичок

Виховуйте в собі наведені нижче робочі звички, щоб зробити роботу на комп'ютері кориснішою та продуктивнішою:

- регулярно та часто робіть перерви.
- виконуйте вправи на розтяжку.
- якомога частіше дихайте свіжим повітрям.
- регулярно займайтеся фізкультурою та підтримуйте здоров'я тіла.

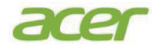

#### **Declaration of Conformity**

#### We,

**Acer Incorporated** 8F, 88, Sec. 1, Xintai 5th Rd., Xizhi, New Taipei City 221

#### And,

**Acer Italy s.r.l.** Viale delle Industrie 1/A, 20044 Arese (MI), Italy Tel: +39-02-939-921 ,Fax: +39-02 9399-2913 www.acer.it

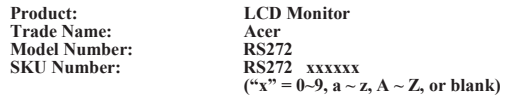

We, Acer Incorporated, hereby declare under our sole responsibility that the product described above is in conformity with the relevant Union harmonization legislations as below Directive and following harmonized standards and/or other relevant standards have been applied:

#### **EMC Directive: 2014/30/EU**

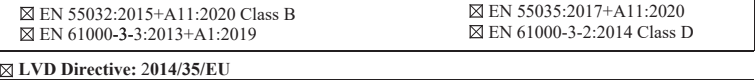

EN 62368-1: 2014+A11:2017

**RoHS Directive: 2011/65/EU**

EN IEC 63000: 2018

**ErP Directive: 2009/125/EC**

Regulation (EU) 2019/2021;EN50564:2011;EN62087

Year to begin affixing CE marking: 2023.

 $\n *0*$   $\n *0*$ 

\_\_\_\_\_\_\_\_\_\_\_\_\_\_\_\_\_\_\_\_\_\_\_\_\_\_\_\_\_\_\_ **RU Jan / Sr. Manager Date Acer Incorporated (New Taipei City)**

**Jun.30,2023**

**Acer America Corporation** 333 West San Carlos St., San Jose Suite 1500 CA 95110, U. S. A. Tel : 254-298-4000 Fax : 254-298-4147 www.acer.com

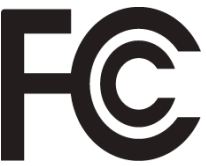

## <span id="page-9-0"></span>**Federal Communications Commission Supplier's Declaration of Conformity**

This device complies with Part 15 of the FCC Rules. Operation is subject to the following two conditions: (1) this device may not cause harmful interference, and (2) this device must accept any interference received, including interference that may cause undesired operation.

The following local Manufacturer /Importer is responsible for this declaration:

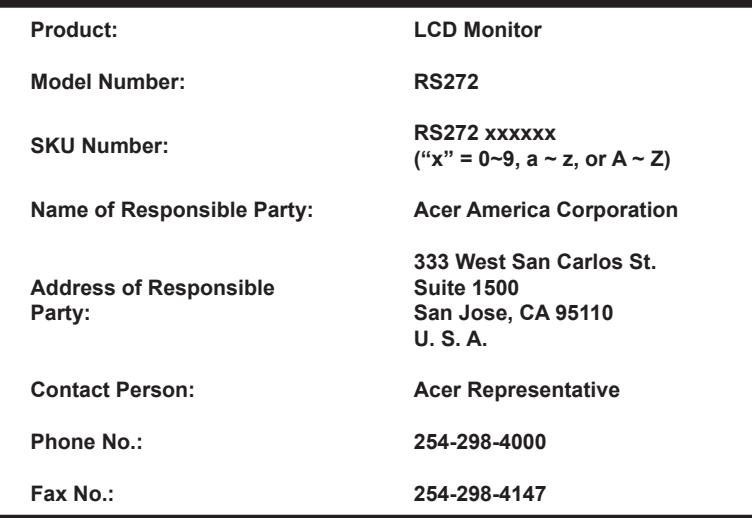

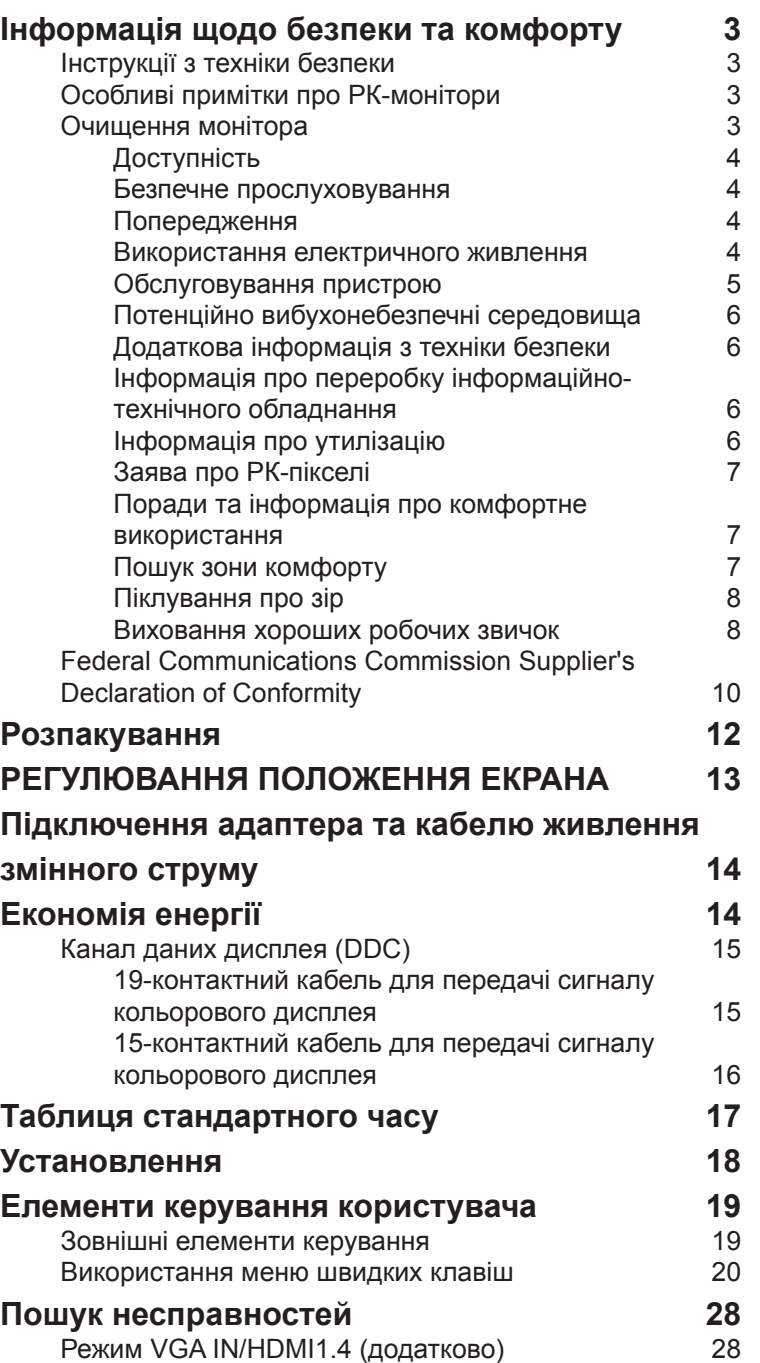

**Українська** Українська

**Зміст**

# <span id="page-11-0"></span>**Розпакування**

Перевірте наявність перелічених нижче елементів під час розпакування та збережіть пакувальні матеріали на випадок необхідності перевезення монітора в майбутньому.

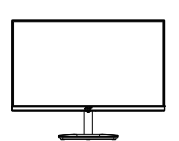

Аудіо кабель (додатково)

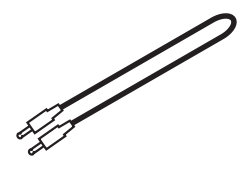

РК-монітор Посібник зі швидкого стоник згшвидкого и именности АС/DC Adapter<br>початку роботи

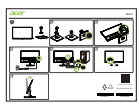

Кабель HDMI1.4 (додатково)

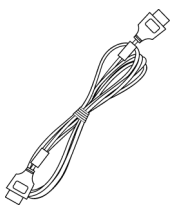

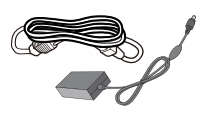

Кабель VGA

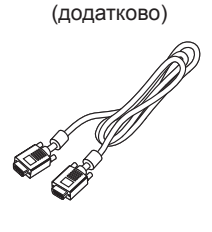

# <span id="page-12-0"></span>*РЕГУЛЮВАННЯ ПОЛОЖЕННЯ ЕКРАНА*

Щоб оптимізувати найкраще положення перегляду, ви можете налаштувати нахил монітора.

#### **• Нахил**

На зразку нижче продемонстровано діапазон нахилу. Лише в найвищій точці кут нахилу може становити 20 градусів.

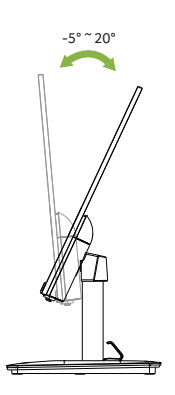

## <span id="page-13-0"></span>**Підключення адаптера та кабелю живлення змінного струму**

- Спершу переконайтеся, що тип використовуваного кабелю живлення відповідає вашому регіону.
- Монітор оснащено універсальним блоком живлення, який допускає експлуатацію в будь-якому діапазоні напруги 100/120 або 220/240 В змінного струму. Налаштування користувачем не обов'язкове.
- Підключіть один кінець кабелю живлення змінного струму до адаптера, а інший до розетки змінного струму.
- Для блоків, що працюють за напруги 120 В змінного струму: використовуйте комплект кабелю живлення, що містяться в переліку компанії Underwriters Laboratories, Inc., провід типу SVT та розетки на 10 А / 125 В.
- Для блоків, що працюють за напруги 220/240 В змінного струму: використовуйте комплект кабелю, що складається з кабелю H05VV-F і розетки на 10 А / 250 В. Комплект кабелю повинен мати відповідні дозволи з техніки безпеки для країни, у якій буде встановлено обладнання.

## **Економія енергії**

Монітор перейде у режим "Економія енергії" після отримання сигналу управління від контролера дисплея, з індикацією світлодіодом живлення жовтого кольору.

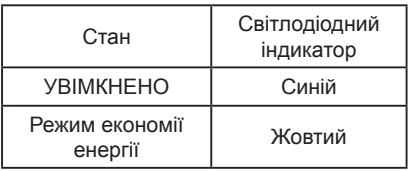

Стани економії енергії будуть зберігатися, доки сигнал керування не буде виявлено або доки клавіатуру чи мишу не буде активовано. Час виведення з режиму активного ВИМКНЕННЯ назад у стан УВІМКНЕННЯ становить 3 секунд.

<span id="page-14-0"></span>Щоб полегшити встановлення, якщо ваша система підтримує протокол DDC, монітор може виконувати автоматичне налаштування підключених пристроїв. DDC – протокол обміну даними, за допомогою якого монітор автоматично інформує головну систему про свої можливості. Наприклад, про підтримувану роздільну здатність та відповідну витримку часу. Монітор підтримує стандарт DDC2B.

### **19-контактний кабель для передачі сигналу кольорового дисплея**

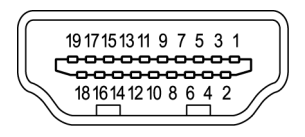

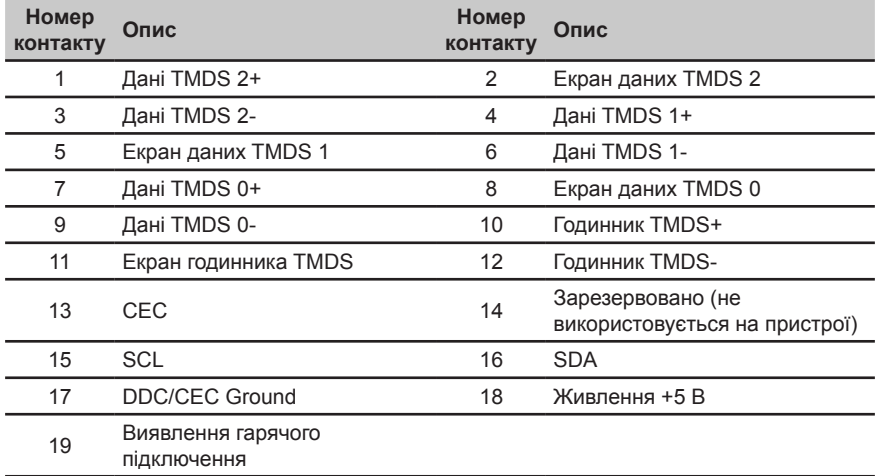

## <span id="page-15-0"></span>**15-контактний кабель для передачі сигналу кольорового дисплея**

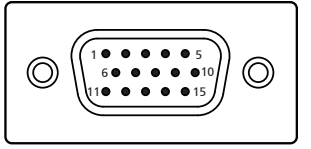

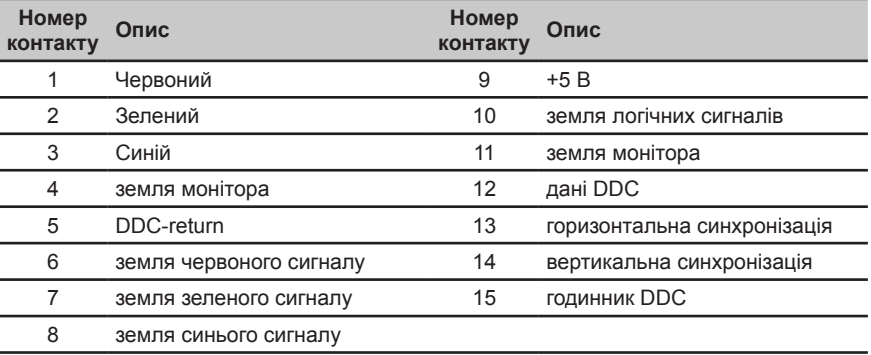

## <span id="page-16-0"></span>**Таблиця стандартного часу**

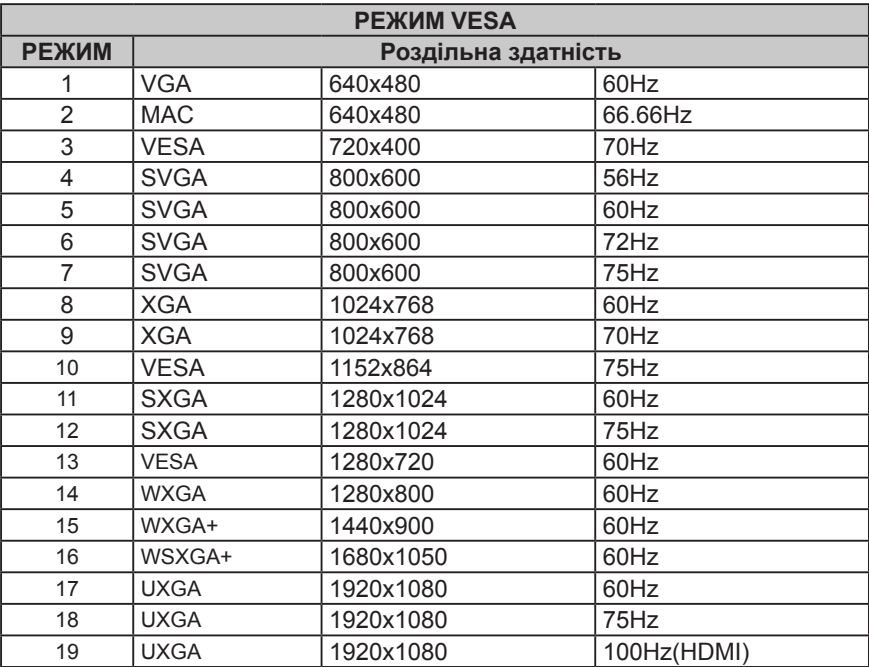

## <span id="page-17-0"></span>**Установлення**

- 1. Вимкніть комп'ютер і від'єднайте кабель живлення.<br>2. Підключіть кабель передавання сигналу до вхідног
- 2. Підключіть кабель передавання сигналу до вхідного роз'єму монітора VGA та /або HDMI1.4 (додатково), а також до вихідного роз'єму VGA та/або HDMI1.4 (додатково), відеокарти на комп'ютері. Потім затягніть гвинтибаранчики на рознімах сигнального кабелю.
- 3. Додатково. Під'єднайте аудіовхід (AUDIO IN) РК-монітора та вихідний порт на комп'ютері до аудіо кабелю.
- 4. Вставте кабель живлення монітора в порт живлення на задній панелі монітора.
- 5. Підключіть шнури живлення комп'ютера і монітора в найближчі електричні розетки.

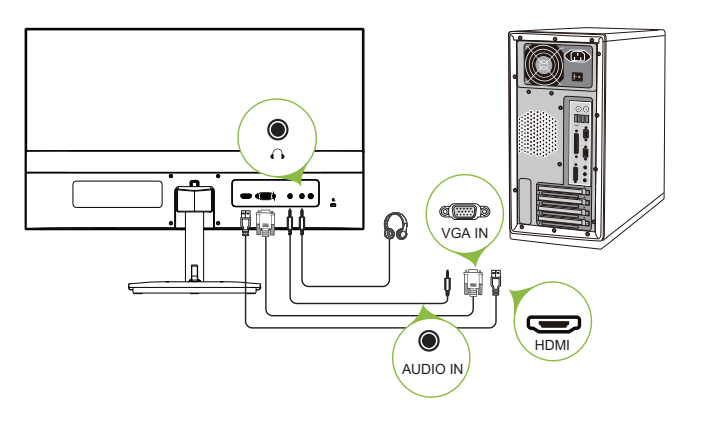

Примітка: Аудіовихід призначено для моделі, яку оснащено аудіовиходом. Докладніші інструкції див. в посібнику користувача.

ඹ

### <span id="page-18-0"></span>**Елементи керування користувача**

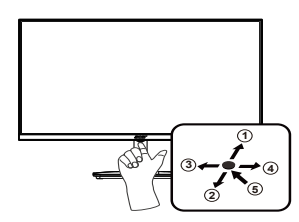

### **Зовнішні елементи керування**

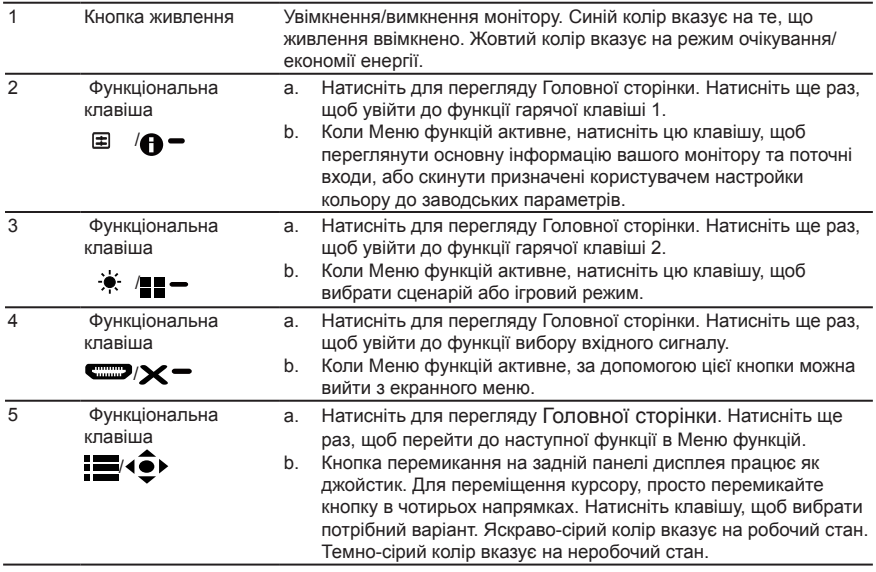

#### *AMD FreeSync (HDMI)*

Дозволяє джерелу графічного сигналу, який підтримує AMD FreeSync (Адаптивна синхронізація VESA), динамічно регулювати частоту оновлень дисплея на основі частоти кадрів звичного вмісту для енергоефективності й оновлення дисплея з невеликою затримкою без полосок.

#### <span id="page-19-0"></span>**Використання меню швидких клавіш**

**----------------------------------------------------------------------------------------------------** G *Примітка.* Наступна інформація наведена тільки для загального ознайомлення. Реальні характеристики виробу можуть відрізнятися.

Екранне меню можна використовувати для регулювання параметрів РК-монітора. Щоб відкрити екранне меню, натисніть клавішу MENU (МЕНЮ). Ви можете використовувати екранне меню для регулювання якості зображення, положення меню на екрані та загальні параметри. З питань додаткових параметрів, зверніться до наступної сторінки:

#### **Головна сторінка**

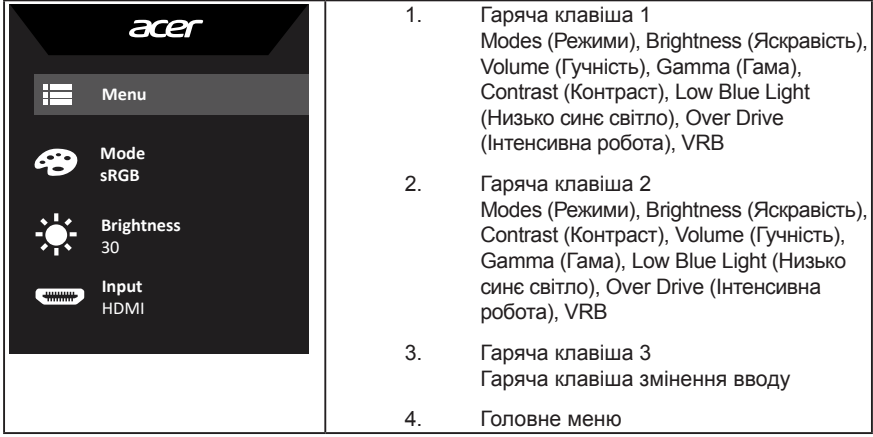

#### **Гаряча клавіша 1 (за умовчанням: Стандартний режим)**

Вибрати режим сценарію (sRGB, Reading (Читання), Darkroom (Темна кімната), User (Користувач), Standard (Стандарт), ECO (ЕКО), Graphics (Графіка), Movie (Фільм))

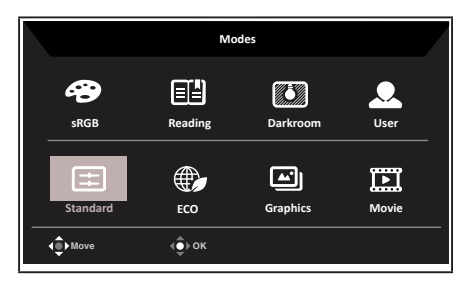

#### **Гаряча клавіша 2 (за умовчанням: Brightness (яскравість))**

Відкрийте керування Brightness (яскравістю) і виберіть бажаний параметр яскравості. По закінченню, натисніть джойстик, щоб вийти з поточної сторінки чи магазину.

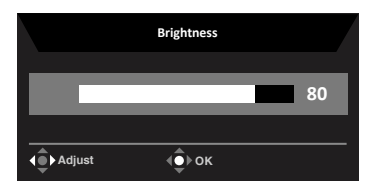

#### **Вибір input (вхідного) сигналу**

Відкрийте меню "Контроль вхідного сигналу" і виберіть VGA IN, HDMI1.4 або Автоматичне джерело. Коли все буде готово, натисніть джойстик, щоб вийти з поточної сторінки чи магазину.

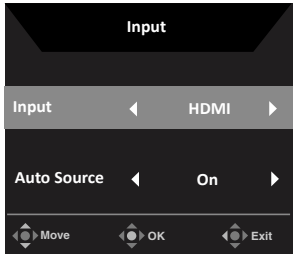

#### **Головне меню**

1. Щоб відкрити екранне меню, натисніть клавішу MENU (МЕНЮ).

2. Перемикніть джойстик  $\hat{\mathbf{P}}$  вверх  $\triangleq$  або вниз  $\blacktriangleright$  щоб вибрати зображення з екранного меню. Перемикніть вправо, щоб перейти до елементу, який ви хочете відрегулювати, і натисніть джойстик, щоб ввести це.

3. Перемикніть джойстик  $\ddot{\bullet}$  уліво  $\blacktriangleleft$  або вправо  $\blacktriangleright$ , щоб відрегулювати змінну шкалу.

Гаряча клавіша "Інформація"  $\bigoplus$  = : Показує інформацію про монітор і функцію «Скинути керування».

Гаряча клавіша "Режими" **== —** : Щоб змінити меню гарячої клавіші "Modes" (Режими), виконайте такі дії.

Гаряча клавіша "Вихід" **X** : Щоб вийти з поточної сторінки і зберегти.

#### **Picture (зображення)**

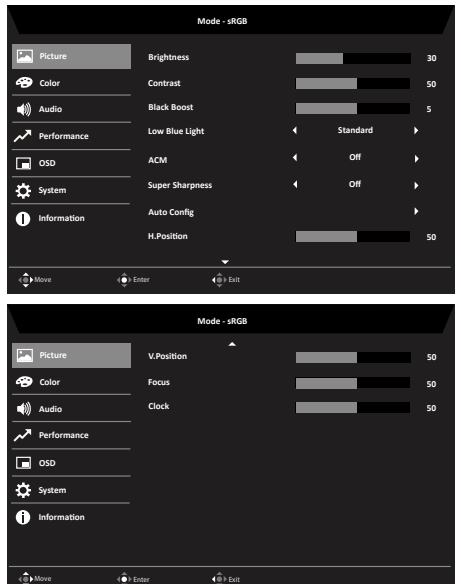

- 1. Щоб відкрити екранне меню, натисніть клавішу MENU (МЕНЮ).
- 2. Перемикніть джойстик вгору або вниз, щоб обрати Picture (Зображення) з екранного меню. Потім перемикніть вправо, щоб перейти до елементу, який ви хочете налаштувати, і натисніть джойстик, щоб увійти в нього.
- 3. Перемикніть вліво або вправо, щоб відрегулювати змінну шкалу.
- 4. У меню "Picture (Зображення)" можна регулювати Brightness (яскравість), Contrast (контрастність), Black Boost (посилення чорного), Low Blue Light (Низько синє світло), ACM, Super Sharpness (надвисоку чіткість), Auto Config (Автоматичне налаштування), H. Position (положення H.), V. Position (положення V.), Focus (фокусування) та Clock (годинника).
- 5. Brightness (яскравість): Відрегулюйте яскравість від 0 до 100.

**‑----------------------------------------------------------------------------------------------------** *Примітка:* Регулює баланс між світлими і темними відтінками.

6. Contrast (контраст): Відрегулюйте контраст від 0 до 100.

d

**‑----------------------------------------------------------------------------------------------------** *Примітка:* Встановлює ступінь відмінності між світлими і темними ділянками.

- 7. Black Boost (Посилення чорного): Відрегулюйте рівень чорного від 0 до 10. Підсилює тіні, збільшуючи яскравість без зміни світліших відтінків.
- 8. Low Blue Light (Низько синє світло):На екрані використовується низько синє світло розв' язання. Типовий параметр (низько синій Світло=стандартне, рівень 1, рівень 2, рівень 3, рівень 4).
- 9. ACM: Увімкніть або вимкніть ACM. *Примітка:* Значення "On" (Увімкнуто) базуватиметься на поточному налаштуванні динамічної контрастності екрана.
- 10. Super Sharpness (Надвисока чіткість): ввімкнення та вимкнення надвисокої чіткості. Технологія Super Sharpness (Надвисока чіткість) може моделювати зображення з високою роздільною здатністю, збільшуючи щільність пікселів

оригіналу, щоб зробити зображення більш чіткими.

#### **Color (колір)**

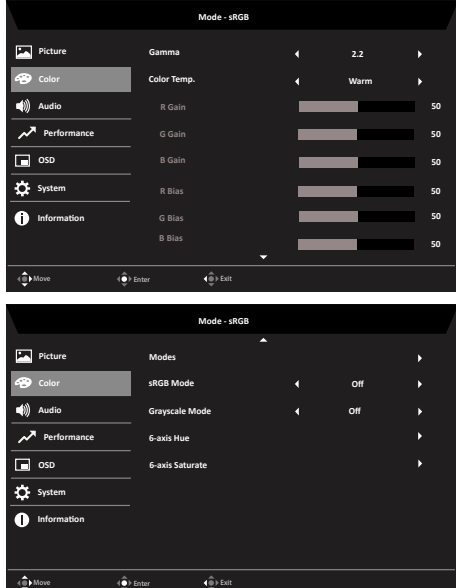

- 1. Щоб відкрити екранне меню, натисніть клавішу MENU (МЕНЮ).
- 2. Перемикніть джойстик вгору або вниз, щоб обрати Color (Колір) з екранного меню. Потім перемикніть вправо, щоб перейти до елементу, який ви хочете налаштувати, і натисніть джойстик, щоб увійти в нього.
- 3. Перемикніть вліво або вправо, щоб відрегулювати змінну шкалу.
- 4. Режим Gamma (гами) дозволяє регулювати тон освітлення. Значення за промовчанням: 2,2 (стандартне значення для ОС Windows).
- 5. Color temperature (Колірна температура): За замовчуванням тепла. Ви можете вибрати такі значення: Cool (холодний), Normal (звичайний), BlueLight (блакитний) або User (індивідуальний).
- 6. Modes (Режими): вибрати режим сценарію.
- 7. sRGB: За замовчуванням вимкнено. Ви можете увімкнути або вимкнути sRGB для кращого вирівнювання кольору з периферійними пристроями, такими як принтери та цифрові камери.
- 8. Grayscale Mode (Режим "Відтінки сірого"): вибрати режим "Відтінки сірого".
- 9. 6-axis Hue (6-осьовий відтінок): Відрегулюйте red (червоний), green (зелений), blue (синій), yellow (жовтий), magenta (пурпурний) і cyan (блакитний) відтінок.
- 10. 6-axis Saturate (6-осьове насичення): Відрегулюйте red (червоне), green (зелене), blue (синє), yellow (жовте), magenta (пурпурне) і cyan (блакитне) насичення.

#### **Audio (аудіо)**

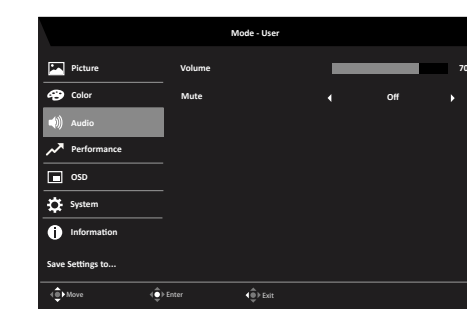

- 1. Щоб відкрити екранне меню, натисніть клавішу MENU (МЕНЮ).
- 2. Перемикніть джойстик вгору або вниз, щоб обрати Audio (Аудіо) з екранного меню. Потім перемикніть вправо, щоб перейти до елементу, який ви хочете налаштувати, і натисніть джойстик, щоб увійти в нього.
- 3. Перемикніть вліво або вправо, щоб відрегулювати змінну шкалу.
- 4. Volume (гучність): Відрегулюйте гучність
- 5. Mute (Вимкнути звук): виберіть, щоб увімкнути/вимкнути цю опцію.

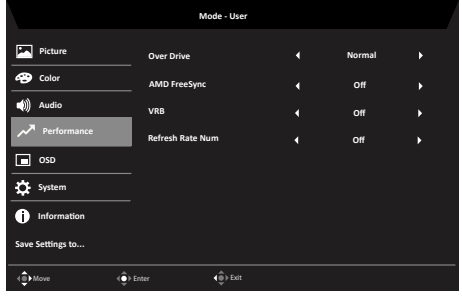

#### **Performance (Продуктивність)**

- 1. Щоб відкрити екранне меню, натисніть клавішу MENU (МЕНЮ).
- 2. Перемикніть джойстик вгору або вниз, щоб обрати Gaming (Ігри) з екранного меню. Потім перемикніть вправо, щоб перейти до елементу, який ви хочете налаштувати, і натисніть джойстик, щоб увійти в нього.
- 3. Перемикайте вліво або вправо, щоб керувати функціями.
- 4. Over Drive (Інтенсивна робота): Виберіть положення вимкнено, нормально або дуже високе.
- 5. AMD FreeSync (Адаптивна синхронізація): увімкнути/вимкнути адаптивну синхронізацію.
- 6. Refresh rate num (частота оновлення): Відображення поточної частоти оновлення панелі на екрані.

*Примітка:* Якщо для параметра AMD FreeSync установлено значення "On" (Увімкнуто) можна переглядати зміни частоти V Frequency в меню OSD.

#### **OSD (екранне меню)**

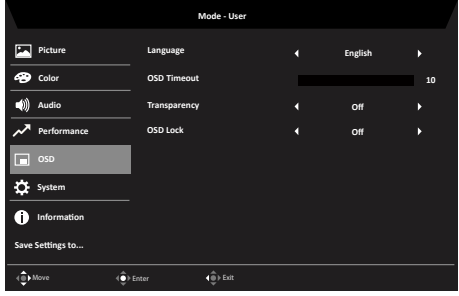

- 1. Щоб відкрити екранне меню, натисніть клавішу MENU (МЕНЮ).
- 2. Перемикніть джойстик вгору або вниз, щоб обрати пункт "OSD (екранне меню)" з екранного меню. Потім перемикніть вправо, щоб перейти до елементу, який ви хочете налаштувати, і натисніть джойстик, щоб увійти в нього.
- 3. Перемикніть вліво або вправо, щоб відрегулювати змінну шкалу.
- 4. Language (мова): Вибір мови екранного меню.
- 5. OSD timeout (час очікування екранного меню): Регулювання затримки перед вимкненням екранного меню.
- 6. Transparency (прозорість): Виберіть рівень прозорості при використанні ігрового режиму. Прозорість може бути 0% (ВИМК.), 20%, 40%, 60%, або 80%.
- 7. OSD Lock (Блокування екранного меню): Щоб увімкнути/вимкнути OSD Lock (Блокування екранного меню). *Примітка:*

OSD Locked (екранне меню заблоковано):

- Установіть OSD Lock на "On" (Увімкнуто) на екранному меню та натисніть "Enter", щоб виконати функцію блокування All Key.
- Повідомлення "OSD Locked" (екранне меню заблоковано) з'явиться посередині екрана.
- Світлодіодний індикатор змінить колір від синього світла до помаранчевого.
- Натисніть будь-яку клавішу, щоб з'явилося повідомлення "OSD Locked" (екранне меню заблоковано).

OSD Unlocked (екранне меню розблоковано):

• У нормальному режимі відображення утримуйте клавішу "Navi Key" (клавіша багатофункціонального доступу) приблизно 3 секунди, щоб запустити "OSD

Unlock".

- Повідомлення "OSD Unlock" (екранне меню розблоковано) з'явиться посередині екрана.
- Світлодіодний індикатор знову стане синім.

#### **System (система)**

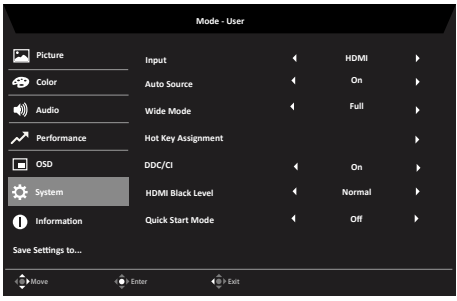

- 1. Щоб відкрити екранне меню, натисніть клавішу MENU (МЕНЮ).
- 2. Перемикніть джойстик вгору або вниз, щоб обрати Систему з екранного меню. Потім перемикніть вправо, щоб перейти до елементу, який ви хочете налаштувати, і натисніть джойстик, щоб увійти в нього.
- 3. Перемикайте вліво або вправо, щоб керувати функціями.
- 4. Input (Вхід): Виберіть одне з джерел: VGA IN, HDMI1.4.
- 5. Auto Source (Автоматичне джерело): За умовчанням встановлено значення "On" (Увімкнуто), яке може підтримувати автоматичний пошук для джерела сигналу. *Примітка:* Оточуюче середовище мусить установити для параметра "Auto Source" (Автоматичне джерело) значення "Off" (Вимкнуто).
- 6. Wide mode (режим ширини): Можна вибрати вид екрану для використання. Доступні параметри: Aspect ("Пропорції") і Full ("На весь екран").
- 7. Hot Key Assigment (Призначення гарячої клавіші): Виберіть функцію для швидкої клавіші 1(Modes (Режими), Volume (Гучність), Brightness (Яскравість), Gamma (Гама), Contrast (Контраст), Low Blue Light (Низько синє світло), Over Drive (Інтенсивна робота), VRB) і швидких клавіш 2 (Modes (Режими), Volume (Гучність), Brightness (Яскравість), Gamma (Гама), Contrast (Контраст), Low Blue Light (Низько синє світло), Over Drive (Інтенсивна робота), VRB).
- 8. DDC/CI: Дозволяє налаштовувати параметри монітора за допомогою ПЗ на ПК. **‑----------------------------------------------------------------------------------------------------** *Примітка:* DDC/CI - це скорочення Каналу Відображення Даних/Командний Інтерфейс, що дозволяє надсилати засоби управління монітору через ПЗ.
- 9. HDMI Black level (HDMI рівень чорного): Виберіть, щоб налаштувати рівень чорного HDMI1.4.
- 10. Quick start mode (режим швидкого старту): Виберіть Off (вимк.), або On (увімк.). Ввімкніть, щоб прискорити швидкість завантаження.

**Save Setting to… (Зберегти налаштування до...) (тільки в індивідуальному режимі)**

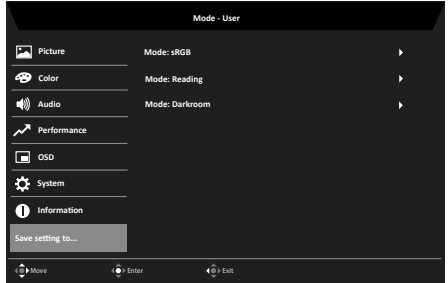

- 1. Щоб відкрити екранне меню, натисніть клавішу MENU (МЕНЮ).
- 2. Перемикніть джойстик вгору або вниз, щоб обрати "Save Setting to… (Зберегти налаштування до...)" з екранного меню. Потім перемикніть вправо, щоб перейти до елементу, який ви хочете налаштувати, і натисніть джойстик, щоб увійти в нього.
- 3. Save Setting to Game mode (зберегти налаштування до ігрового режиму): Передбачено три профілі, що визначаються користувачем. Якщо параметри вас влаштовують, збережіть їх і система зможе відновити їх в майбутньому, коли ви увімкнете ігровий режим.

# <span id="page-27-0"></span>**Пошук несправностей**

Перед відправкою ЖК-монітору для технічного обслуговування, будь ласка, перевірте список діагностики несправностей, щоб дізнатися, чи можете ви самостійно діагностувати проблему.

### **Режим VGA IN/HDMI1.4 (додатково)**

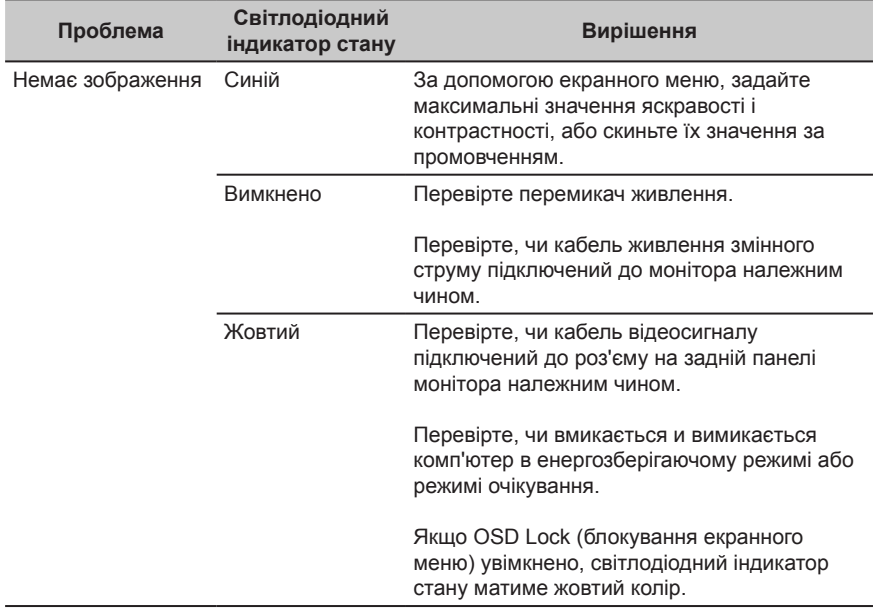

**Примітка.** Монітор Acer призначений для показу відео та візуального відображення інформації, отриманої з електронних пристроїв.